# 2021-22 New York State Alternate Assessment (NYSAA)

Assessment Coordinator Checklist:

Administration of NYSSA in English Language Arts (ELA),

Mathematics, and Science through Dynamic Learning Maps® (DLM)

Step 1: Read and become familiar with the DLM Assessment Coordinator Manual, Test Administration Manual (TAM), and Accessibility Manual.

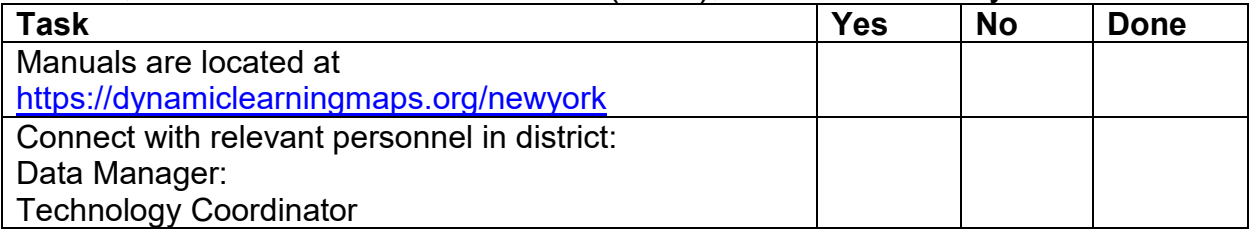

#### Step 2: Develop a logistics plan for test administration.

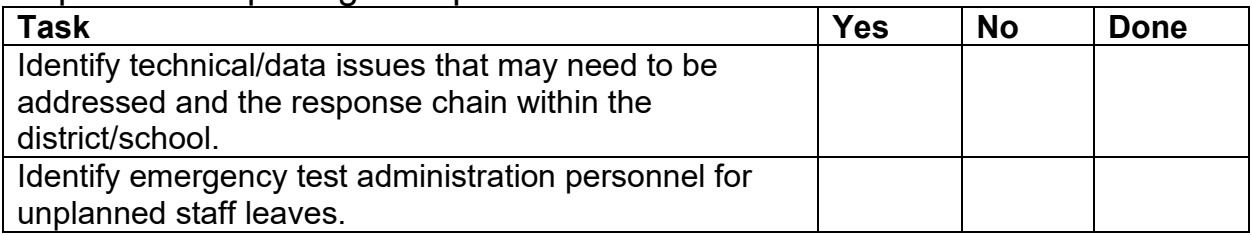

#### Step 3: Develop a test security plan.

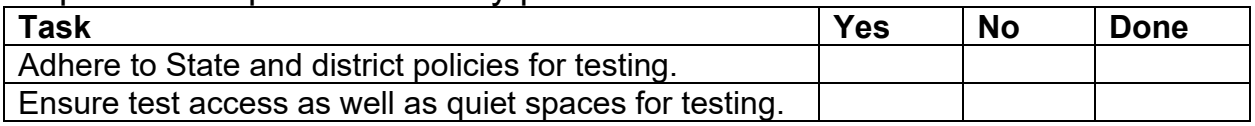

# Step 4: Set up in Kite® Educator Portal account for District/Building Test Coordinator (DTC/BTC) at [educator.kiteaai.org.](http://educator.kiteaai.org/)

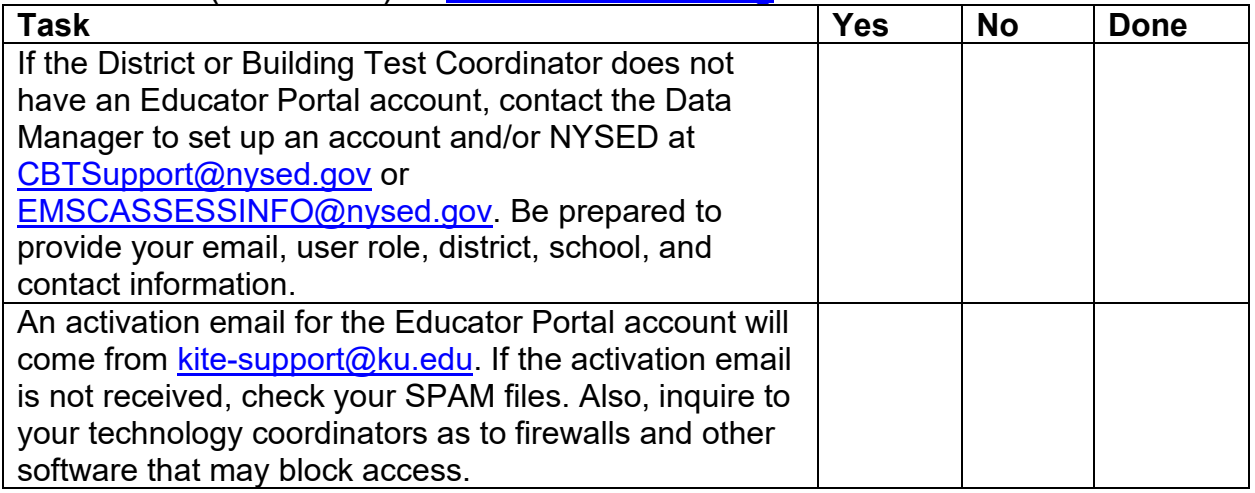

Step 5: Assessment Coordinators should then complete the Security Agreement.

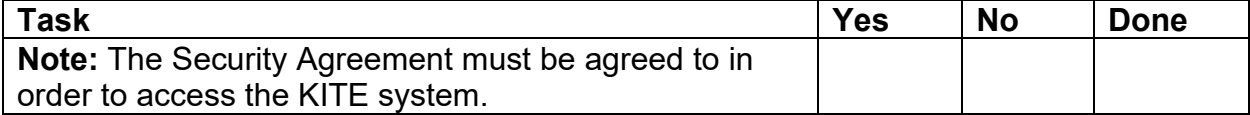

Step 6: Manage district/school staff roles.

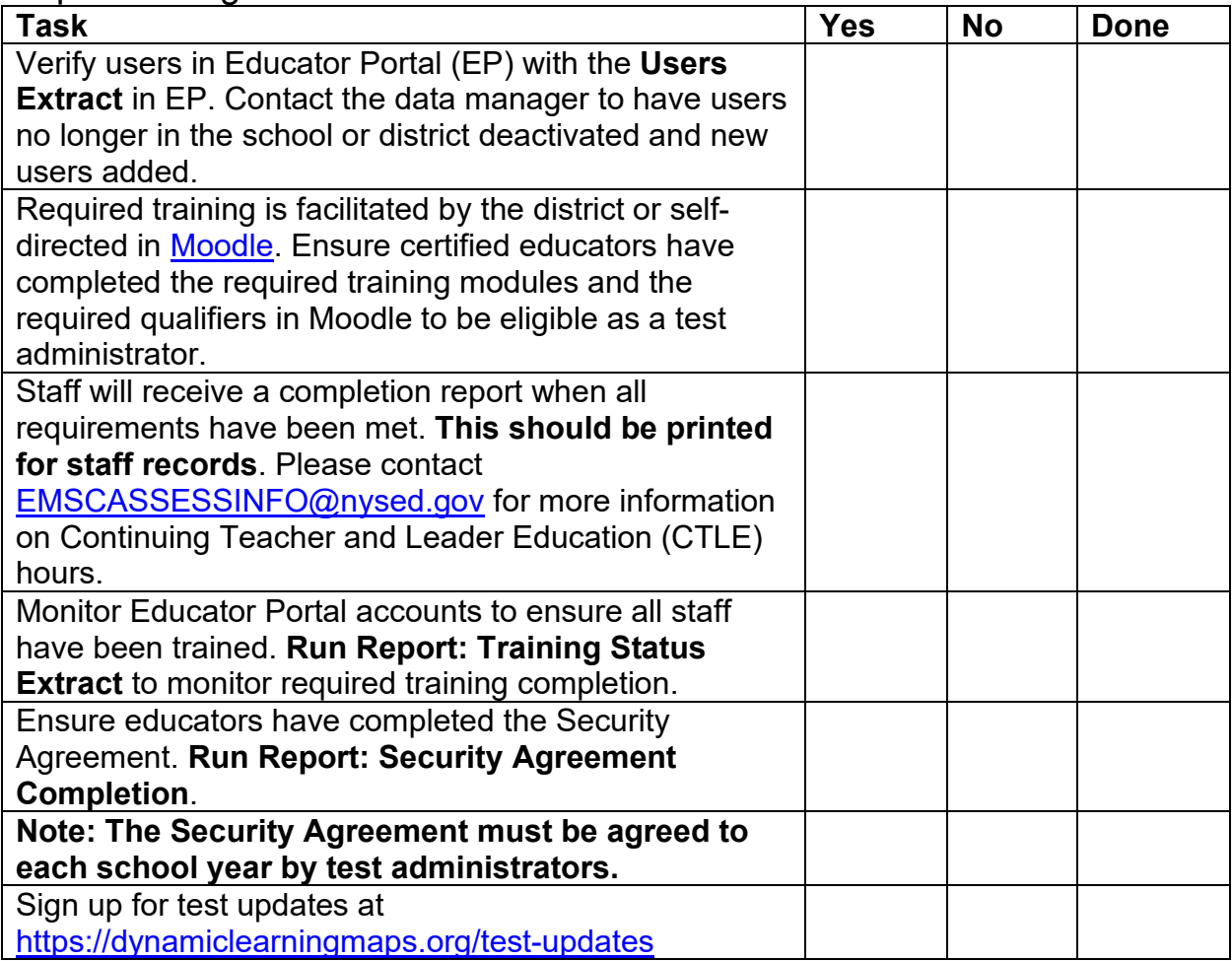

Step 7: Preparations Before Spring Assessment Window

| <b>Task</b>                                               | <b>Yes</b> | <b>No</b> | <b>Done</b> |
|-----------------------------------------------------------|------------|-----------|-------------|
| Check NYSAA homepage for policy updates.                  |            |           |             |
| <b>Kite Student Portal:</b>                               |            |           |             |
| Verify that devices meet the requirements at              |            |           |             |
| https://dynamiclearningmaps.org/kite and verify with      |            |           |             |
| technology personnel.                                     |            |           |             |
| TECHNOLOGY SPECIFICATIONS MANUAL (e.g., system            |            |           |             |
| requirements, internet connections, navigating the        |            |           |             |
| system, troubleshooting issues)                           |            |           |             |
| The Data Test Coordinator (DTC) or technology             |            |           |             |
| personnel should verify that Kite Student Portal has      |            |           |             |
| been installed or updated on all devices used for         |            |           |             |
| testing prior to testing.                                 |            |           |             |
| ID NYSAA-eligible students.                               |            |           |             |
| Identify NYSAA-eligible students to be assessed.          |            |           |             |
| Make plans for uploading or activating students with      |            |           |             |
| the aid of SED or your Data Manager.                      |            |           |             |
| Make sure all students have NYSSIS IDs.                   |            |           |             |
| Create rosters and ensure all teachers have an            |            |           |             |
| educator identifier or use their school email address.    |            |           |             |
| Data Clean-up:                                            |            |           |             |
| DTC should verify roster accuracy: student/educator       |            |           |             |
| data. Confirm student eligibility. Refer to the student's |            |           |             |
| IEP and the Birthday Chart.                               |            |           |             |
| If educators/students are entered in error, the DTC       |            |           |             |
| and/or Data Manager can make changes, or the DTC          |            |           |             |
| can contact NYSED at CBTSupport@nysed.gov,                |            |           |             |
| <b>EMSCASSESSINFO@nysed.gov, and/or the DLM</b>           |            |           |             |
| Service Desk for assistance.                              |            |           |             |
| If educators cannot "see" students in Educator Portal,    |            |           |             |
| some questions to explore:                                |            |           |             |
|                                                           |            |           |             |
| Did the educator complete training, including passing     |            |           |             |
| the associated quizzes?                                   |            |           |             |
|                                                           |            |           |             |
| Did the educator agree to the Security Agreement?         |            |           |             |
|                                                           |            |           |             |
| Is the educator rostered to their students?               |            |           |             |
|                                                           |            |           |             |
| Contact the DLM Service Desk at 1-855-277-9751 or         |            |           |             |
| email at <b>DLM-support@ku.edu</b> for assistance.        |            |           |             |

Step 8: Test Administrator Preparations

| <b>Task</b>                                               | <b>Yes</b> | <b>No</b> | <b>Done</b> |
|-----------------------------------------------------------|------------|-----------|-------------|
| <b>Accessibility/Accommodations</b>                       |            |           |             |
| Ensure the Personal Needs and Preferences (PNP)           |            |           |             |
| Profile and First Contact Survey (FCS) have been          |            |           |             |
| completed for each student. Run Reports: PNP              |            |           |             |
| Settings and First Contact Survey File extracts.          |            |           |             |
| The expectation is that accessibility supports are        |            |           |             |
| similar to those which have been used during              |            |           |             |
| <b>instruction. (Refer to the ACCESSIBILITY MANUAL.)</b>  |            |           |             |
|                                                           |            |           |             |
| Do not have the assessment be the first time a student    |            |           |             |
| is using accessibility features.                          |            |           |             |
| Braille Ready Files (BRF) come in UEB (Note: Refer to     |            |           |             |
| Braille Forms section in the TAM). Requests for           |            |           |             |
| materials necessary for embossing should be made to       |            |           |             |
| NYSED at EMSCASSESSINFO@nysed.gov or 518-                 |            |           |             |
| 474-5900 no later than 2/15/2022.                         |            |           |             |
| Language translators should be provided by the            |            |           |             |
| district. Refer to the Translation memo:                  |            |           |             |
| http://www.nysed.gov/common/nysed/files/programs/         |            |           |             |
| state-assessment/3-translations-19.pdf                    |            |           |             |
| Adaptive and specialized equipment or furniture: Noise    |            |           |             |
| buffers/headphones need to be provided by the district.   |            |           |             |
| Refer to the student's IEP for student-specific Testing   |            |           |             |
| Accommodations. (This test is not timed, breaks are       |            |           |             |
| allowed, and students are expected to be tested in a      |            |           |             |
| separate or alternate area or setting.)                   |            |           |             |
| Refer to Test Information Pages (TIPs) for specific test  |            |           |             |
| materials (e.g., manipulatives, calculators, etc.). Refer |            |           |             |
| to Retrieve Testlet Information Page and Gather           |            |           |             |
| Materials section of the TAM.                             |            |           |             |
| NOTE: Accessibility features must be documented on a      |            |           |             |
| student's IEP as testing accommodations. Refer to the     |            |           |             |
| <b>Accessibility Memo:</b>                                |            |           |             |
| http://www.nysed.gov/common/nysed/files/programs/         |            |           |             |
| state-assessment/7-accessibility-sscd-19.pdf              |            |           |             |

### Step 9: Recording Testing Exemptions, if Applicable

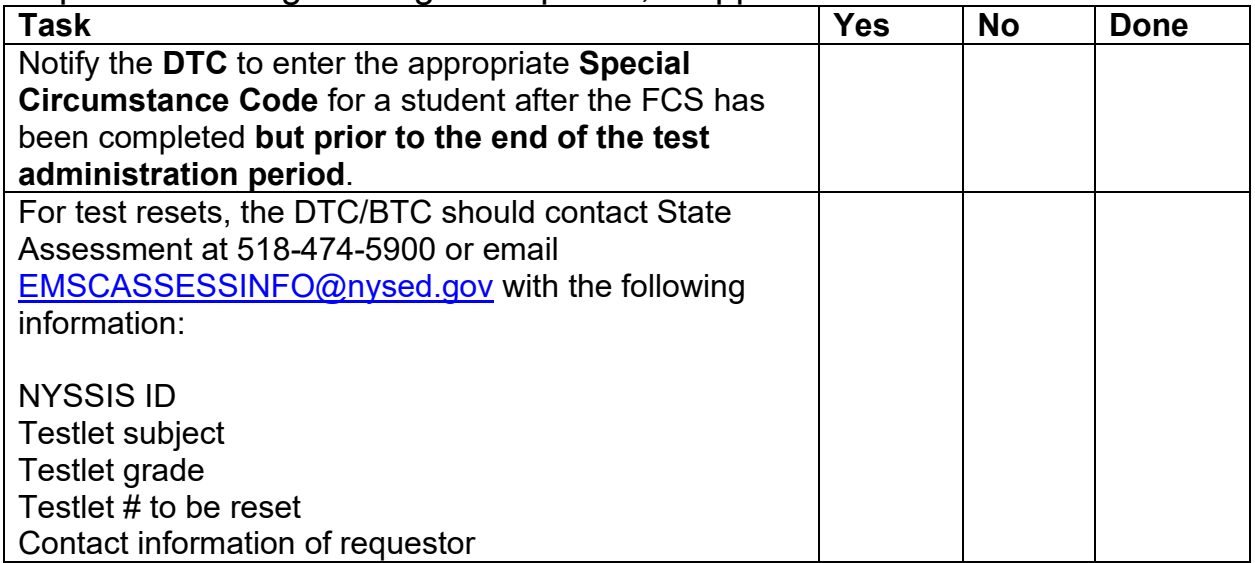

#### Step 10: Develop a plan to facilitate communications with parents (DLM resources).

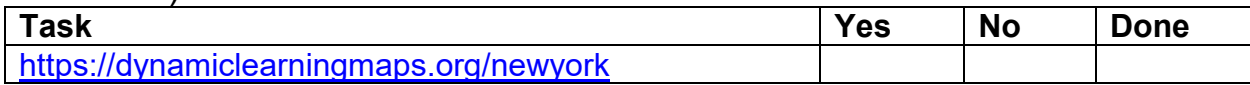

# Step 11: Testing Window Begins

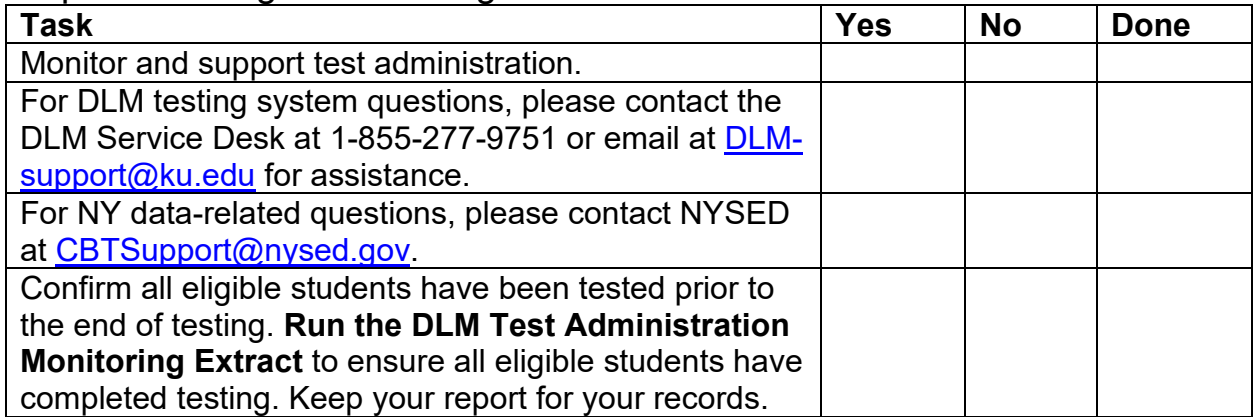

Step 12: Ensure that the test administrators complete the online teacher survey.

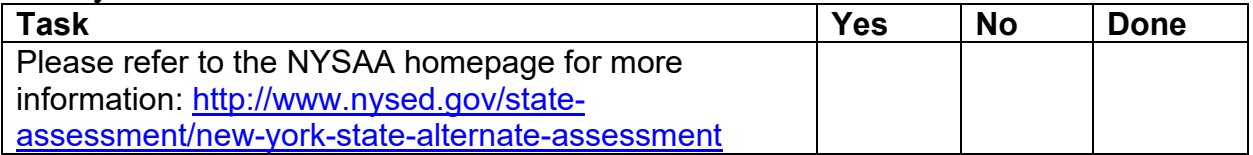